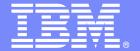

### **IBM Software Group**

# Order Management Process

Lab: Introduction

**An IBM Proof of Technology** 

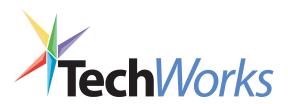

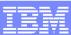

### Introduction

- The objective of this demo is to demonstrate the capabilities of a set of IBM Software product to build a Process Portal solution
- Specific product features will be exploited to show how Composite Applications
  can be designed and deployed over IBM middleware
- The final result will be the following . . .
- While you can discover and agree (we hope) with the value of each product, the most from these products come from their integration to build a solution!

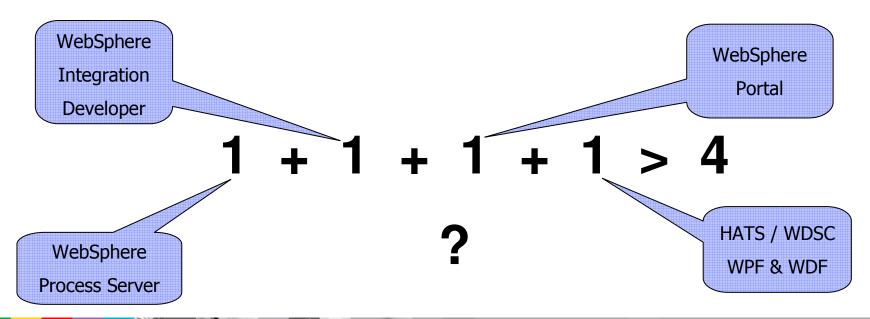

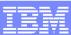

# Order Management Process

- The Demo will show how to build and execute an automated Order Management Process
- The process will start from three simple data elements:
  - Customer ID
  - Item ID
  - Item Qty
- Financial and Warehouse checks are performed before accepting the order
- According to specific process situations, process may require the involvement of users to complete authorization tasks:
  - Customer financial situation
  - Item shortage at warehouses

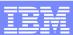

# Order Management Process: High-level overview

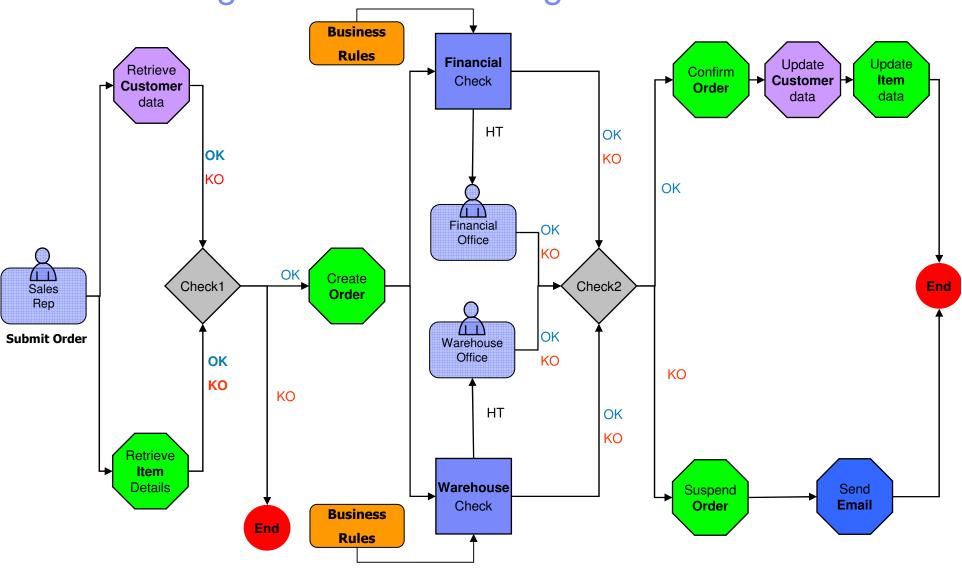

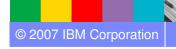

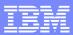

# Order Management – application involved

- Process will reuse existing applications and data:
  - ▶ Customer information: interactive 5250 application based on System i5
  - Order and Inventory data: hosted on DB2 UDB
  - User collaboration environment: based on Lotus Domino

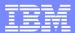

# Order Management as a Composite Application

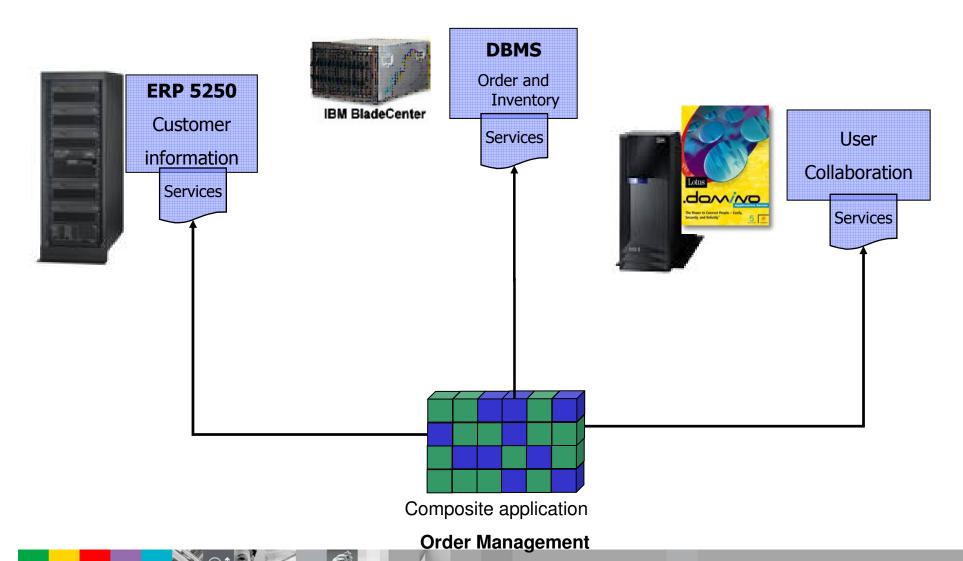

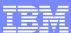

## System i5 environment

- The System i5 demo environment consists of the SWGDEMO library.
- This library contains data, programs and other artifacts created to provide all that you need to manage a simple Customer archive.
- Different kind of programs (RPG and CL) were created to manage this simple archive in order to provide a sample of use of the following i5/OS integration patterns:
  - Reface

New presentation logic tied to the original one and artifacts to automate the interaction with the 5250 application

- Macros will be created using HATS and then published as Web Services
- Restructure

Separate presentation from the business logic

- Java Bean will be created using WDSc and then published as Web Services
- The SWGDEMO library represents a demo environment to demonstrate how you can (or better, have to) transform your i5/OS monolithic application in order to "open" it to the integration with other external environment and let it to participate into a Composite Application scenario.

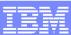

# System i5 environment: data

- The data are stored into a PF-DTA →
   CUSTM00F and two different Logical Files (LF) where built to access the customers:
  - CUSTM01L (→KEY = CUSTID)
  - CUSTM02L (→KEY = STATEC)

#### **CUSTM00F**

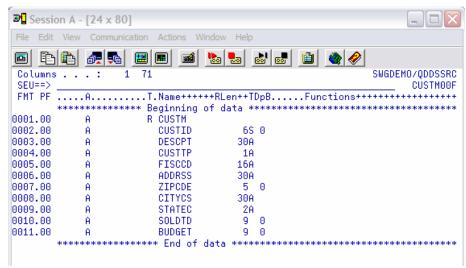

### CUSTM01L

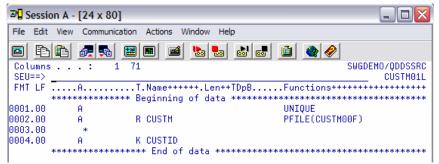

#### CUSTM02L

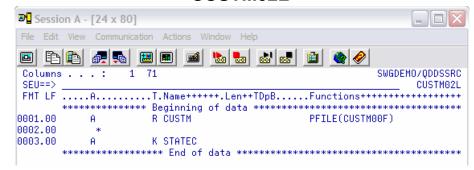

© 2007 IBM Corporation

## System i5 environment: original application functionalities

- Once logged to the system, the customer application
   Starting Menu will appear
- Choose the available option
   "1" to access the customer list
- Use option "5" to → Display
   Customer data
- Use option "2" to → Update
   Customer data

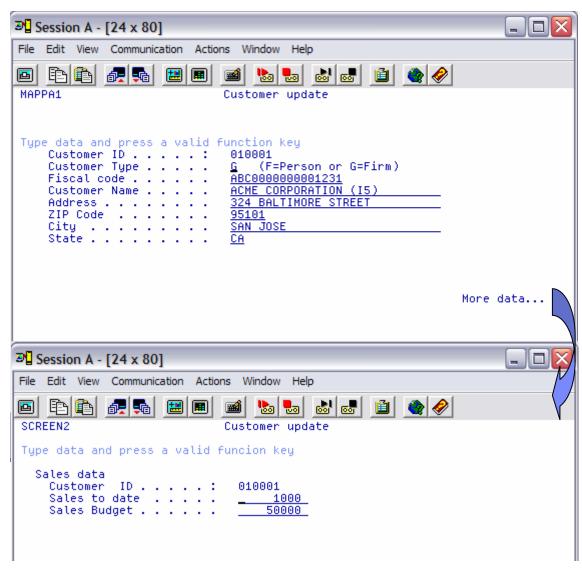

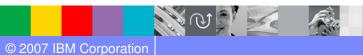

# System i5 environment: programs for Reface Pattern

### **CUSTDD & CUSTDDCALL**

- These programs provide direct interactive access to the delete and display actions
- CUSTDD → is the interactive RPG program that manages the Display File and the delete/display functions.
  - The program receives some parameter. The most important are:
    - FUNZ → define the type of function.
    - CUSTID → the customer ID you want to work with
    - RETCD → the Return Code from the program.
- CUSTDDCALL → is a CL program used to launch the RPG one, customized to perform only a display function (→ FUNZ = "DS")
  - The program receives only one parameter: → CUSTID (that represent the customer you want to work with)

```
Selection or command
   ===> CALL PGM(CUSTDDCALL) PARM('10001')
   F3=Exit F4=Prompt F9=Retrieve
   F13=Information Assistant F16=System main menu
SCREEN1
                            Customer displau
  General data
    Customer ID . . . . :
    Customer Tupe . . . . .
                             F (F=Person or G=Firm)
    Fiscal code . . . . . .
                             ABC0000000001231
    Customer Name . . . . .
                             GG ACME CORPORATION
                             BALTIMORE STREET 324
    ZIP Code . . . . . . .
                             22010
                             DALLAS
    Budget. . . . . . . . .
                             000005000
                             000006750
    Sold To Date . . . . .
F3=Exit F7=Print F8=Spool files F12=Cancel
```

 You can use HATS to easily create a macro to interact with the programs and then wrap this macro into a Web Service. This Web Service will be used to retrieve Customer data

© 2007 IBM Corporation 10

## System i5 environment: programs for Reface Pattern

#### **CUSTIU & CUSTIUCALL**

- These programs provide direct interactive access to the insert and update actions
- CUSTIU → is the interactive RPG program that manages the Display File and the insert/update functions.
  - The program receives some parameter. The most important are:
    - FUNZ → define the type of function.
    - CUSTID → the customer ID you want to work with
    - RETCD → the Return Code from the program.
- CUSTIUCALL → is a CL program used to launch the RPG one
  - ▶ The program receives two parameters:
    - FUNZ → Must be set to "UP" or "IN"
    - CUSTID (that represent the customer you want to work with

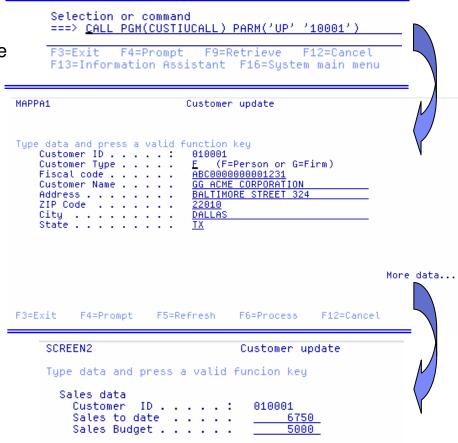

 You can use HATS to easily create a macro to interact with the programs and then wrap this macro into a Web Service. This Web Service will be used to update Customer data

© 2007 IBM Corporation

# System i5 environment: programs for Restructure Pattern

### **CUSTDATA**

 This program represents a sample of "batch" access to display customer data. It doesn't perform any data display, but simply works with a PLIST that summarize input and output data.

| *ENTRY | PLIST |            |     |
|--------|-------|------------|-----|
|        | PARM  | Custid     | 6 0 |
|        | PARM  | Name       | 30  |
|        | PARM  | Type       | 1   |
|        | PARM  | FiscalCode | 16  |
|        | PARM  | Address    | 30  |
|        | PARM  | ZipCode    | 5 0 |
|        | PARM  | City       | 30  |
|        | PARM  | State      | 2   |
|        | PARM  | SoldToDate | 9 0 |
|        | PARM  | Budget     | 9 0 |
|        | PARM  | RetCod     | 2   |

 You can use WDSc to easily create a Java Bean to wrap the RPG program call and then wrap this macro into a Web Service. This Web Service will be used to retrieve Customer data

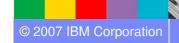

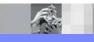

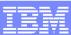

# System i5 environment: programs for Restructure Pattern

### **CUSTDATAUP**

- This program represents a sample of "batch" access to update some customer data. It
  doesn't perform any data display, but simply works with a PLIST that summarize input and
  output data.
  - In the demo scenario, we need to update only the SOLDTD attribute of the customer whenever an order is entered in a → CONFIRMED status. This is why in this case the PLIST of the program is restricted to only three parameters.

```
input/output program parameters

*ENTRY PLIST

PARM CUSTID

PARM AMOUNT 9 0

PARM RETCD
```

 You can use WDSc to easily create a Java Bean to wrap the RPG program call and then wrap this macro into a Web Service. This Web Service will be used to update Customer data

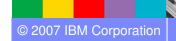

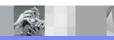

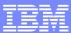

### DB2 UDB environment

- The DB2 UDB demo environment consists of the SWGWPSWP database.
- This database contains the tables to manage the following entities:
  - Items
  - Warehouses
  - Orders
  - Customer Financial data
    - This table is simply used to simulate an historical (last three years) financial situation for each customer

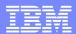

### DB2 UDB environment

• The following pictures describes the structure of the different tables:

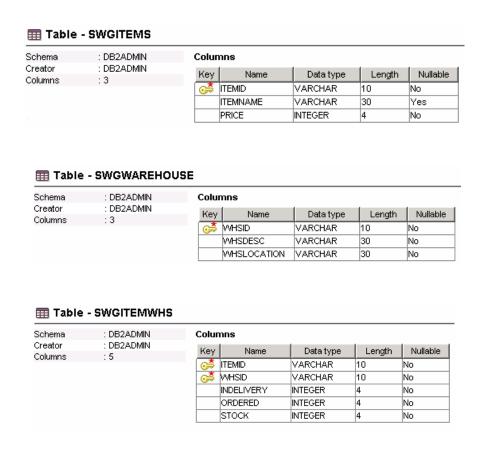

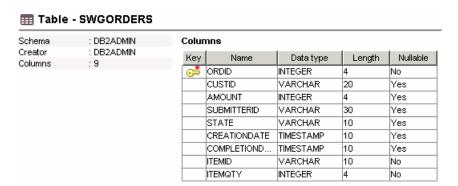

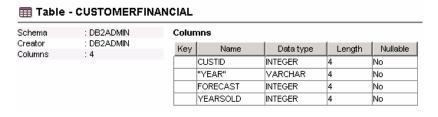

© 2007 IBM Corporation 15

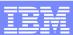

### Order Management: application architecture guidelines 1/3

- Demo has been implemented by applying principles and guidelines of SOA and composite applications
  - ▶ Applications to be integrated are **services** described through standard interfaces (WSDL)
  - Data exchanged between applications and integration broker (WebSphere Process Server) are represented as XML documents
  - Business Process Logic is described through Business Process Execution Language (BPEL)
  - Process is decoupled from applications to be integrated. Enterprise Service Bus mediations will manage:
    - Interaction from the process to applications
    - Data transformation from XML to application specific types

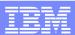

## Order Management: application architecture guidelines 2/3

- "Ready to use" adapters are exploited to simply the integration of external applications
  - ▶ WebSphere Adapter JDBC to integrate relational data
  - WebSphere Adapter for eMail to exchange information via email
  - Host Access Transformation Services to publish 5250 interactive applications as Web Services
  - ▶ WDSC Program Call Bean to call RPG programs and wrapped as Web Service as well

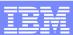

### Order Management: application architecture guidelines 3/3

- A portal based user interface (WebSphere Portal) is used to access to process human tasks
  - Portal aggregates human task specific portlets to other supporting portlets
  - Supporting portlets provide users with specific information to complete the human task
  - The aggregation of these portlets is a "composite applications"
  - Resulting composed page is the "task portal"
- Supporting portlets have been developed using
  - WebSphere Portlet Factory & Dashboard Framework
  - Web Content Management
  - Portal Document Manager
  - Personalization
- Other portlets are directly provided by portal
  - Domino Web Access
    - to access user mail-box

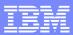

19

## Order Management: Development environment

- To support the development of this composite application, a single development workstation has been equipped with the following IBM products
  - Rational Application Developer
    - Java, J2EE, Portlet and Web Services
  - WebSphere Integration Developer
    - Business Process, Mediation, Adapters, data transformation
  - Host Access Transformation Services
    - iSeries 5250 integration components
  - WebSphere Development Client Studio for iSeries
    - RPG programs integration components
  - WebSphere Portlet Factory and Dashboard Framework
    - Portlets and dashboards
- All products are based on Rational Development Platform (Eclipse) to share the same user interface (shell sharing)

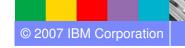

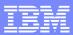

# Order Management: technological components

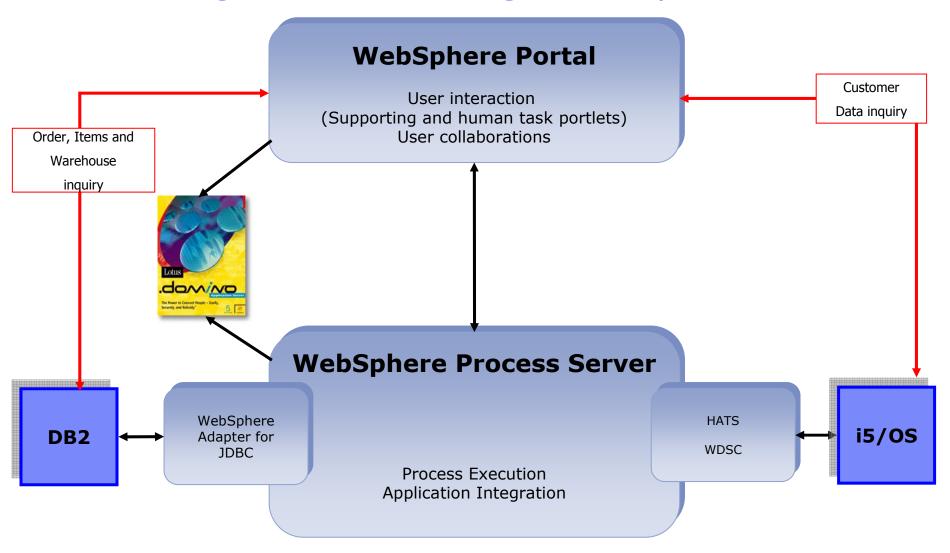

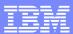

# Demo: Operating environment

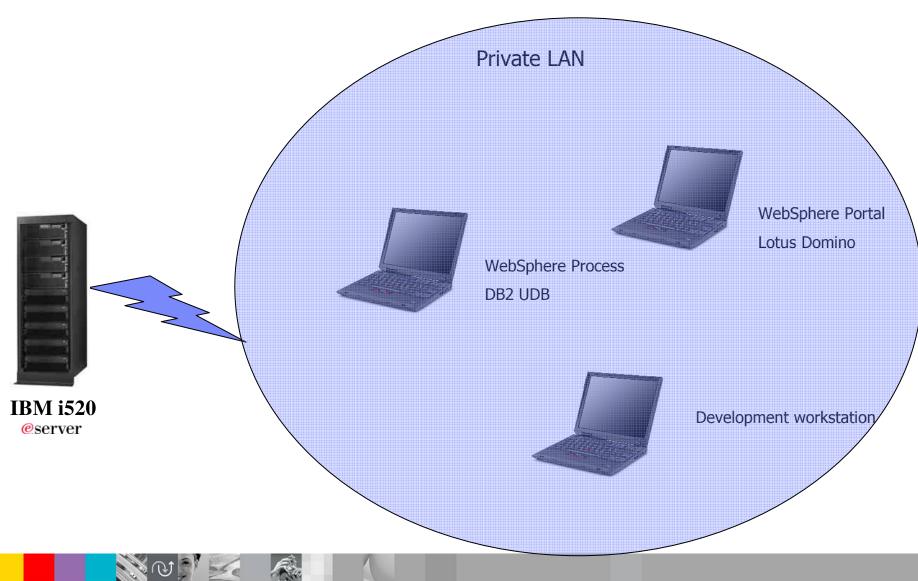

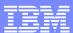

## Demo: Process users

| User               | Role                 |  |
|--------------------|----------------------|--|
| Roberto Boccadoro  | Sales representative |  |
| Federico Senese    | Financial Officer    |  |
| Giancarlo Giannini | Warehouse Officer    |  |

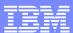

## Demo: Test cases

| Case | Parameters                                                                        | Financial Check | Warehouse Check | Result                                                 |
|------|-----------------------------------------------------------------------------------|-----------------|-----------------|--------------------------------------------------------|
| #1   | <ul><li>Customer ID: 10001</li><li>Item ID: IT_001</li><li>Quantity: 15</li></ul> | OK              | OK              | Automatic completion                                   |
| #2   | •Customer ID: 10002 •Item ID : IT_002 •Quantity : 10                              | Not OK          | Not OK          | Automatic refusal email sent to the submitter          |
| #3   | Customer ID: 10003 Item ID: IT_003 Quantity: 20                                   | Human decision  | Human decision  | ?<br>email sent to the submitter<br>in case of refusal |

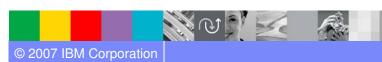

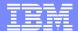

# Questions

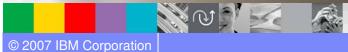

24